# **Лабораторная работа 7**

### **Представления (VIEW)**

Представляют собой виртуальные таблицы. Но в отличии от обычных стандартных таблиц в базе данных представления содержат запросы, которые динамически извлекают используемые данные.

## **Представления или Views**

**Преимущества** Представления дают нам ряд преимуществ. Они упрощают комплексные SQL-операции. Они защищают данные, так как представления могут дать доступ к части таблицы, а не ко всей таблице. Представления также позволяют возвращать отформатированные значения из таблиц в нужной и удобной

# Типы представлений

Кроме основных определяемых пользователем представлений, выполняющих стандартные роли, в SQL Server предусмотрены следующие типы представлений, которые соответствуют специальным назначениям в базе данных.

- •Индексированные представления
- •Секционированные представления
- •Системные представления

## **Модифицируемое представление**

В SQL есть такое понятие как модифицируемое представление — это означает, что при изменении данных в самом представлении, эти данные изменятся и в таблицах, которые эти данные хранят. То есть при использовании оператора UPDATE/INSERT/DELETE к представлению, данные обновятся и в таблицах.

# **Критерии (1)**

по которые определяют, является ли представление модифицируемым:

- Оно должно выводиться в одну и только в одну базовую таблицу.
- Оно должно содержать первичный ключ этой таблицы ( это технически не предписывается стандартом ANSI, но было бы неплохо придерживаться этого).
- Оно не должно иметь никаких полей, которые бы являлись агрегатными функциями.
- Оно не должно содержать DISTINCT в своем определении.
- Оно не должно использовать GROUP BY или HAVING в своем определении.

# **Критерии (2)**

- Оно не должно использовать подзапросы ( это ANSI\_ограничение которое не предписано для некоторых реализаций )
- Оно может быть использовано в другом представлении, но это представление должно также быть модифицируемыми.
- Оно не должно использовать константы, строки, или выражения значений ( например: comm \* 100 ) среди выбранных полей вывода.
- Для INSERT, оно должно содержать любые пол основной таблицы которые имеют ограничение NOT NULL, если другое ограничение по умолчанию, не определено.

#### Например, пусть у нас есть три связанных таблицы:

CREATE TABLE Products ( Id INT IDENTITY PRIMARY KEY, ProductName NVARCHAR(30) NOT NULL, Manufacturer NVARCHAR(20) NOT NULL, ProductCount INT DEFAULT 0, Price MONEY NOT NULL );

CREATE TABLE Customers ( Id INT IDENTITY PRIMARY KEY, FirstName NVARCHAR(30) NOT NULL );

CREATE TABLE Orders

(

);

Id INT IDENTITY PRIMARY KEY,

ProductId INT NOT NULL REFERENCES Products(Id) ON DELETE CASCADE,

CustomerId INT NOT NULL REFERENCES Customers(Id) ON DELETE CASCADE,

CreatedAt DATE NOT NULL,

ProductCount INT DEFAULT 1,

Price MONEY NOT NULL

## Для **создания представления** используется команда **CREATE VIEW**, которая имеет следующую форму:

CREATE VIEW название\_представления [(столбец\_1, столбец\_2, ....)] AS выражение\_SELECT

#### Теперь добавим в базу данных, в которой содержатся данные таблицы, следующее представление: **Object Explorer**

CREATE VIEW OrdersProductsCustomers AS

SELECT Orders.CreatedAt AS OrderDate,

Customers.FirstName AS Customer,

Products.ProductName As Product

FROM Orders INNER JOIN Products ON Orders. ProductId = Products.Id INNER JOIN Customers ON Orders.CustomerId = Customers.Id

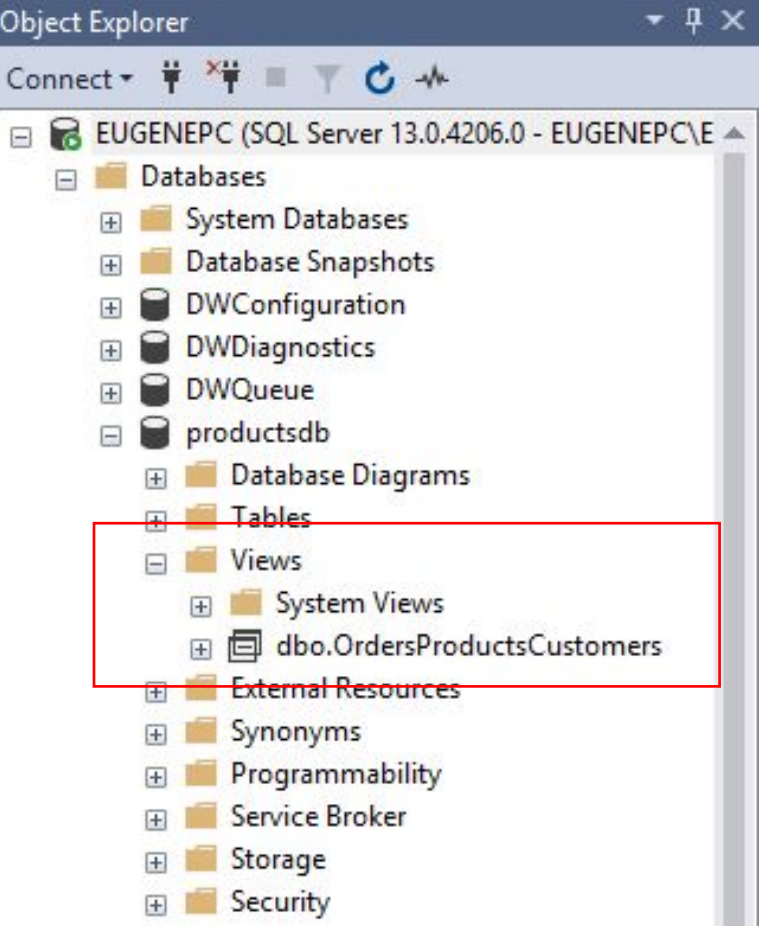

**SELECT \* FROM OrdersProductsCustomers** 

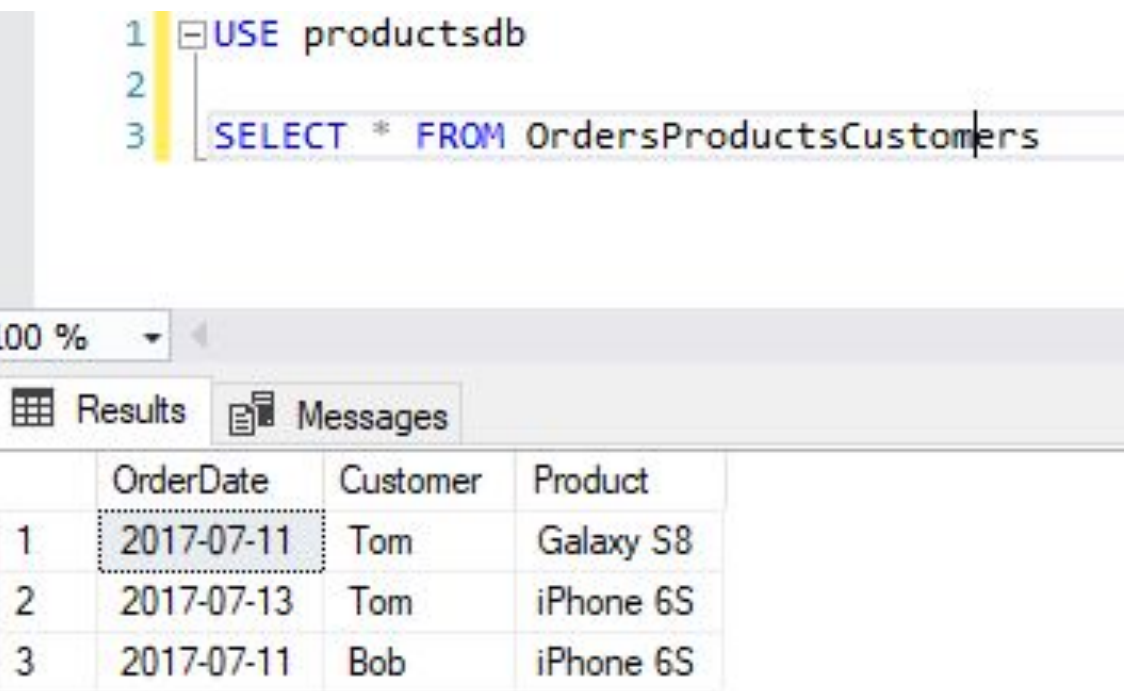

## Изменение представления

Для изменения представления используется команда **ALTER VIEW.** Эта команда имеет практически тот же самый синтаксис, то и CREATE VIEW:

ALTER VIEW название представления [(столбец 1, столбец 2, ....)] AS выражение SELECT

### Например, изменим выше созданное представление OrdersProductsCustomers:

ALTER VIEW OrdersProductsCustomers

AS SELECT Orders.CreatedAt AS OrderDate,

Customers.FirstName AS Customer,

Products.ProductName AS Product,

Products.Manufacturer AS Manufacturer

FROM Orders INNER JOIN Products ON Orders. ProductId = Products.Id

INNER JOIN Customers ON Orders.CustomerId = Customers.Id

## **Удаление представления**

#### Для удаления представления вызывается команда **DROP VIEW**:

DROP VIEW OrdersProductsCustomers

Также стоит отметить, что при удалении таблиц также следует удалить и представления, которые используют эти таблицы.

### **Представления в Management Studio**

1)

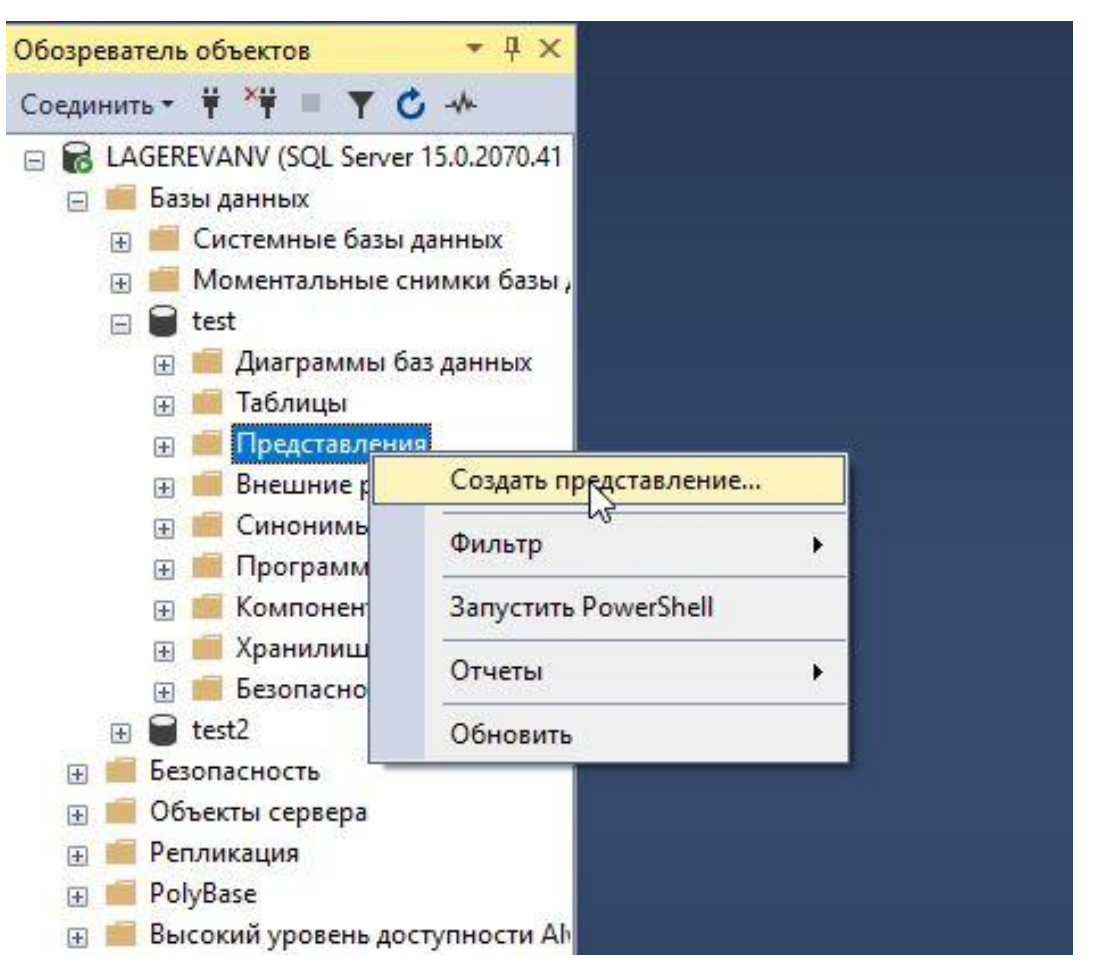

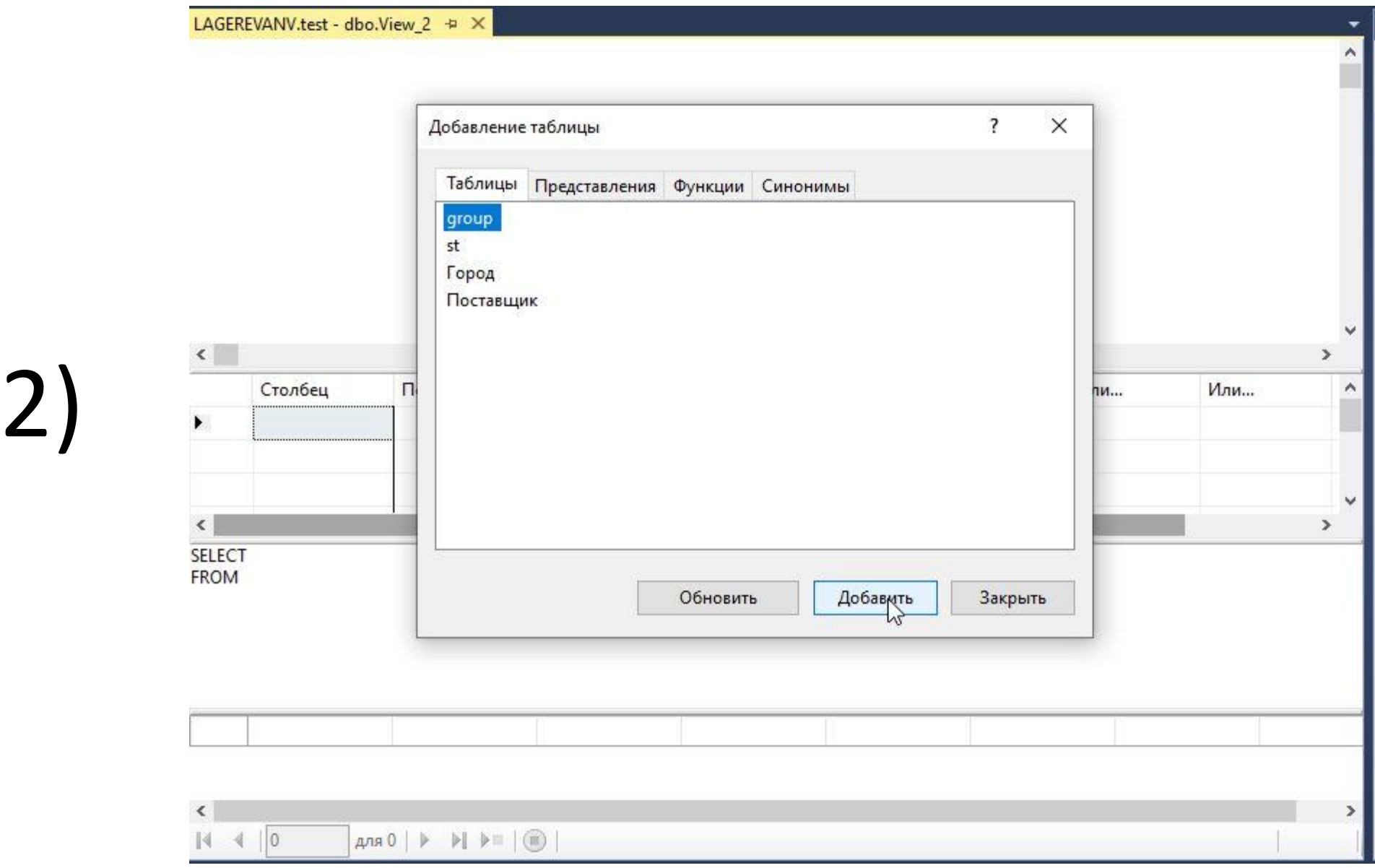

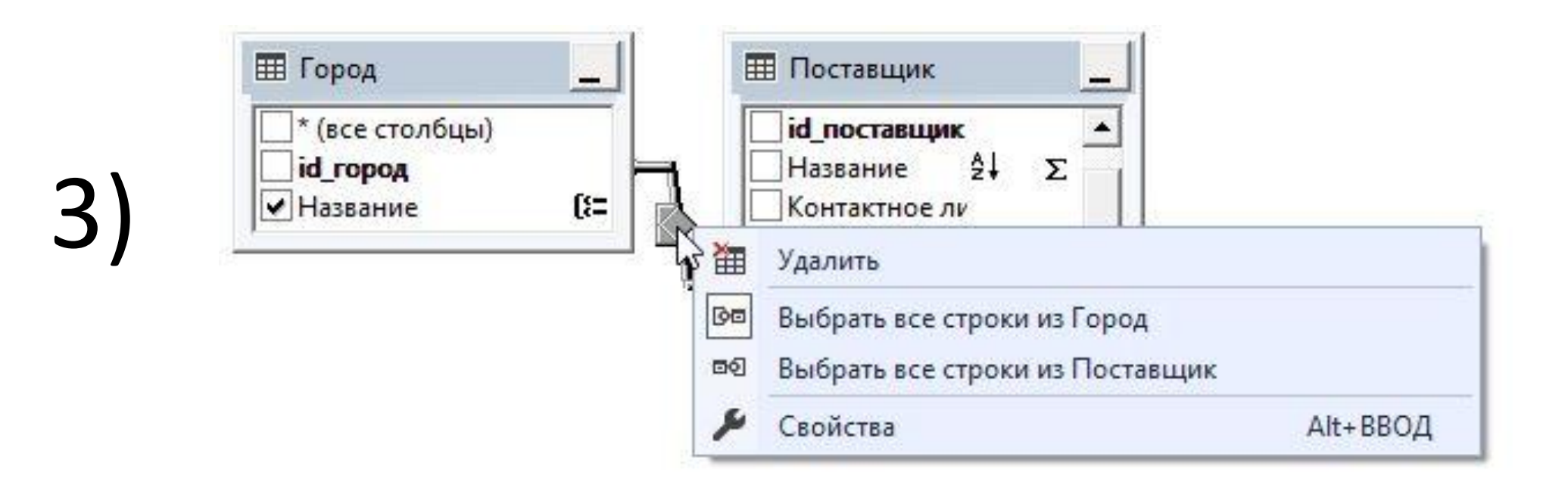

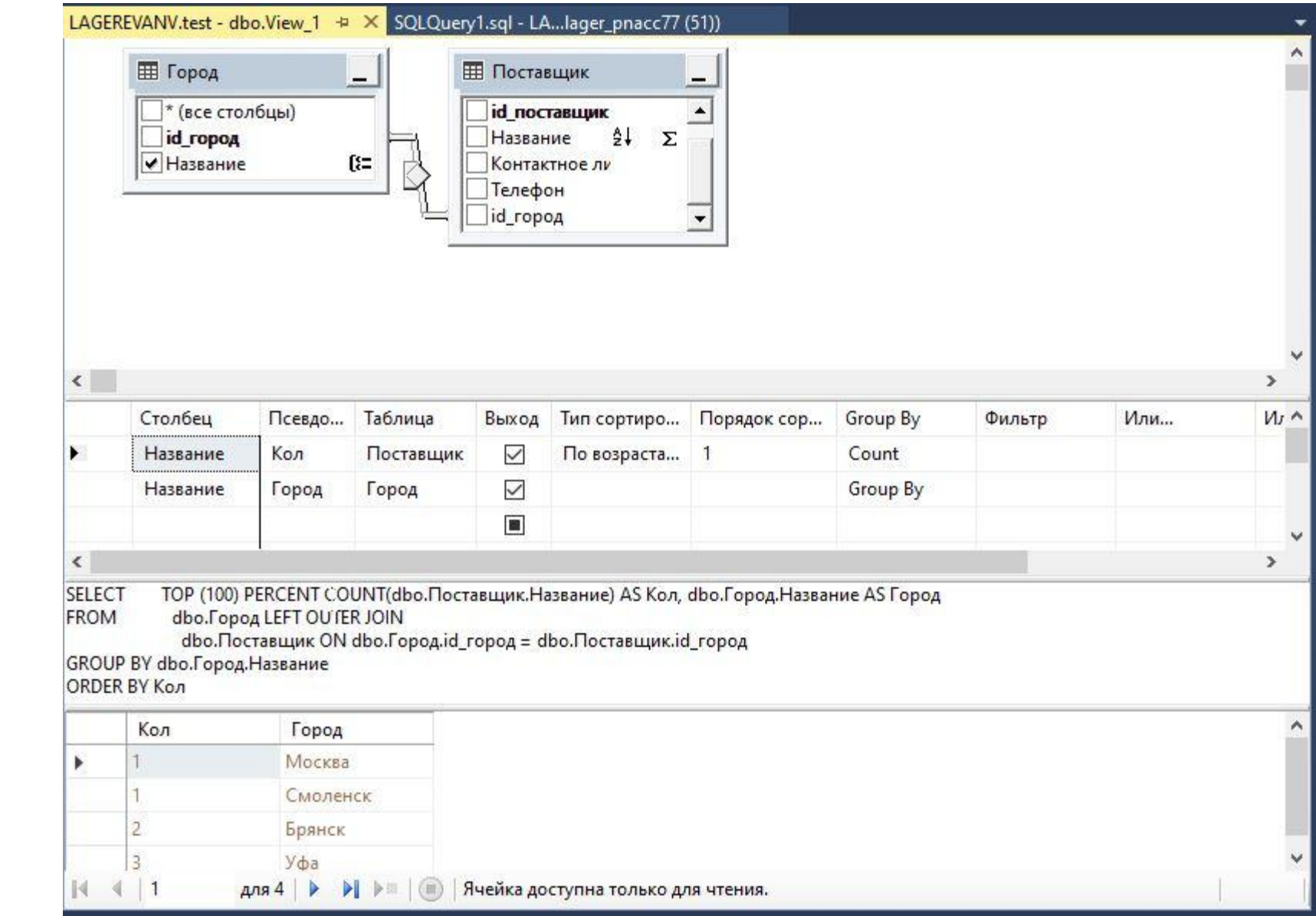

4)

, 国田见園 原文 | 1: 苗油, Свойства Д × ÷. [View] dbo.View\_1 Λ

#### ИЛИ

5

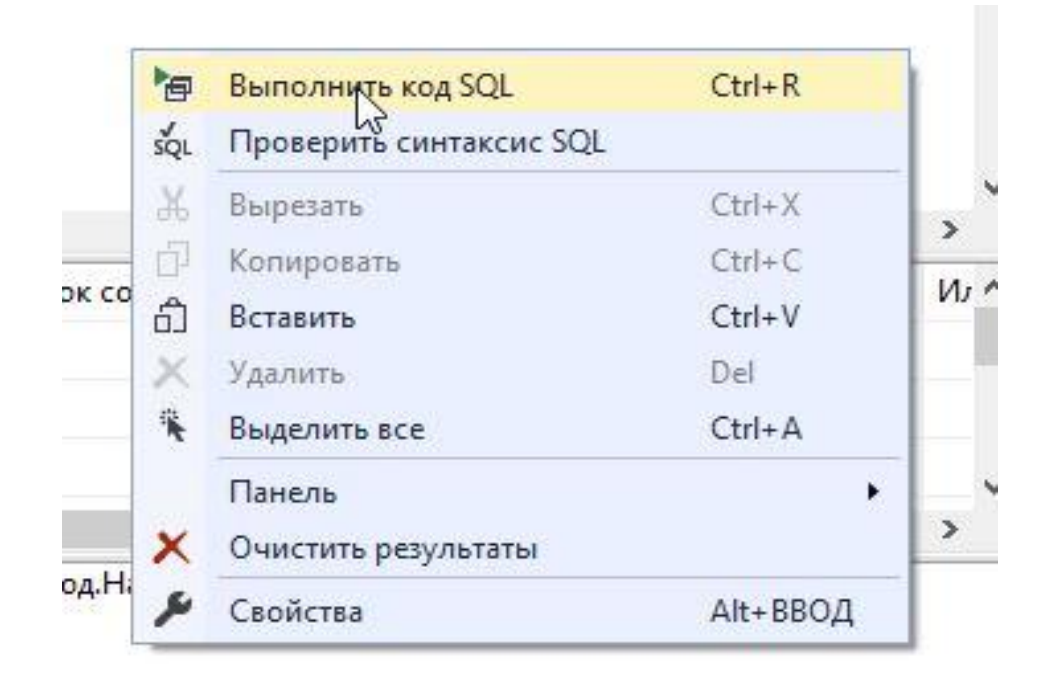

### **Задания к защите лабораторной работы 7:**

- 1. Создать представление для своей БД. Требования:
- ✔Не менее 2-х таблиц
- ✔Для столбцов псевдонимы на русском языке
- ✔Использовать группировку и/или несколько фильтров
- Сортировка

### **Задания к защите лабораторной работы 7:**

2. Определить какое из этих представлений - модифицируемое и

Объя СREATE VIEW Dateorders (odate, ocount) AS SELECT odate, COUNT (\*) FROM Orders GROUP BY odate;

```
CREATE VIEW Someorders
AS SELECT snum, onum, cnum
    FROM Orders
    WHERE odate IN (10/03/1990, 10/05/1990);
```
**CREATE VIEW Londoncust** AS SELECT \* FROM Customers WHERE  $city = 'London';$ 

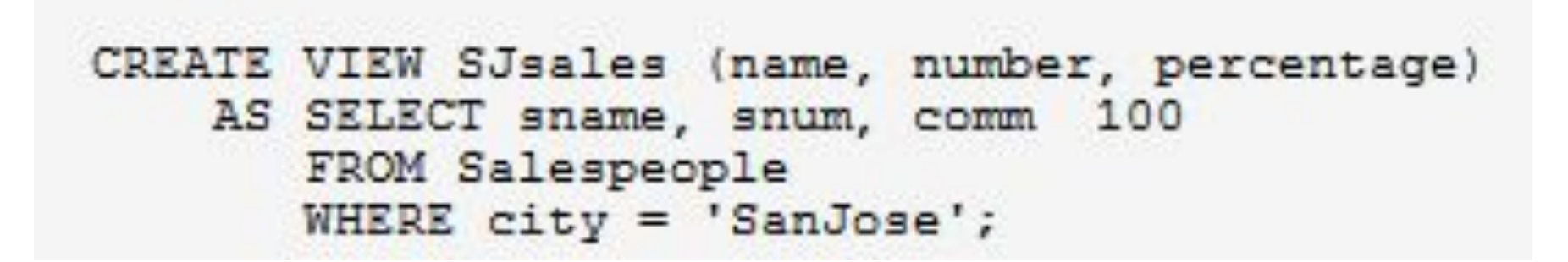

```
CREATE VIEW Salesonthird
AS SELECT *
   FROM Salespeople
   WHERE snum IN
     (SELECT snum
       FROM Orders
        WHERE odate = 10/03/1990;
```